**Technologie** 

echnologie<br>
4ème Cycle Suivre une démarche de projet Ce que je dois

comprendre

**Partie : Design Innovation et Créativité**

# **Suivre une démarche De projet**

**« Exercices »**

**Les compétences à maîtriser :**

**. Imaginer, synthétiser et formaliser une procédure, un protocole.**

**. Participer à l'organisation de projets, à la définition des rôles, à la planification (se projeter et anticiper) et aux revues de projet.**

## Technologie Suivre une démarche de projet

4ème Cycle

**Les compétences à maîtriser :**

**. Imaginer, synthétiser et formaliser une procédure, un protocole. . Participer à l'organisation de projets, à la définition des rôles, à la planification (se projeter et anticiper) et aux revues de projet.**

#### **Exercice 1 : La démarche de projet de la création d'un site Web**

**Numérotez dans l'ordre chronologique les étapes suivantes :**

- *a) Création des pages*
- *b) Rédaction du cahier des charges*
- *c) Définir le besoin : quel contenu et pour quel public ?*
- *d) Mise en ligne*
- *e) Suivi : mise à jour des informations, sauvegarde des données*

*f) Charte graphique : choix des couleurs, des polices, de la structur*e

### **Exercice 2 : Créer et modifier un diagramme de Gantt**

**1. À l'aide du logiciel GanttProject, créez un planning en suivant le modèle cidessous.**

**Remarque : le projet débute le jour où vous créez votre diagramme.**

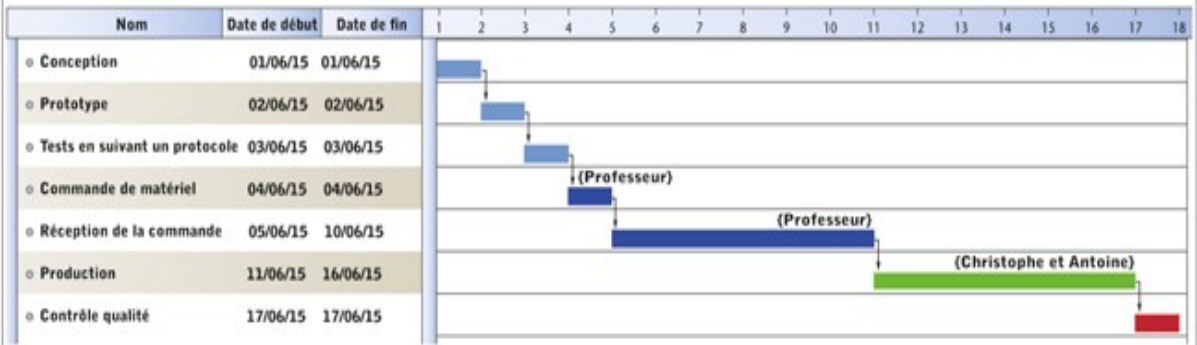

**2. Un imprévu a prolongé la production d'une journée. Effectuez la modification.**

#### **Exercice 3 : Elaborer un protocole d'utilisation d'une perceuse à colonne**

**1. Prenez connaissance du vocabulaire technique spécifique à la perceuse à colonne en cherchant les informations sur Internet :**

foret / mandrin / copeaux / levier / étau…

- **2. Complétez ce tableau à l'aide des informations données ci-dessous.**
- **Étapes à replacer dans un ordre chronologique :**
	- Mettre en marche la perceuse Enlever les copeaux Descendre le levier pour percer, puis remonter Insérer le foret dans le mandrin

**Placer la pièce à percer dans l'étau**

**• Protocole de sécurité à respecter, à replacer au bon endroit dans le tableau :** Vérifier que la pièce est bien serrée Vérifier que le mandrin est bien serré Fermer le capot de sécurité Percer doucement et sans à-coups Utiliser un chiffon ou une balayette

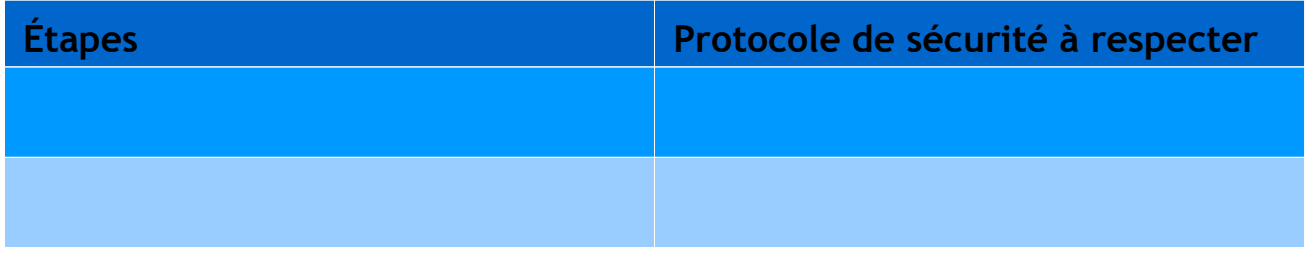

**3. Cherchez sur Internet des illustrations qui correspondent au contenu du tableau.**

**4. Mettez en page, sur le logiciel de votre choix, votre travail afin de réaliser une affiche informative sur l'utilisation d'une perceuse à colonne.**

#### **Exercice 4 : Mettre en place un groupe de projet**

Quatre élèves forment un groupe de projet. Ils ont chacun leur point fort :

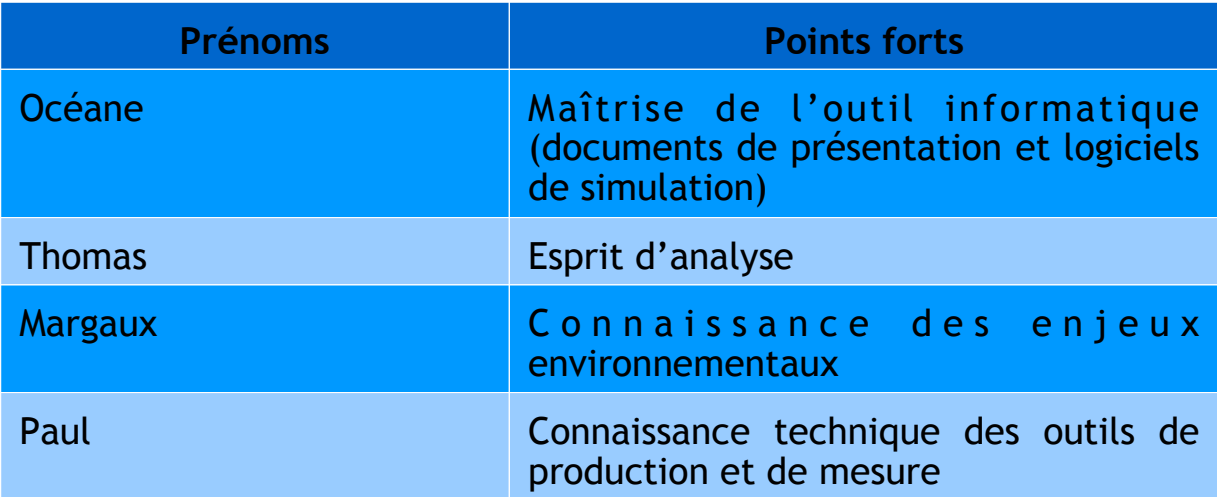

#### **Ils ont décidé de former quatre binômes :**

Thomas et Margaux Océane et Thomas Margaux et Paul Océane et Paul

**Remplissez le tableau et attribuez une étape à chaque binôme, de manière à utiliser au mieux les compétences de chacun.**

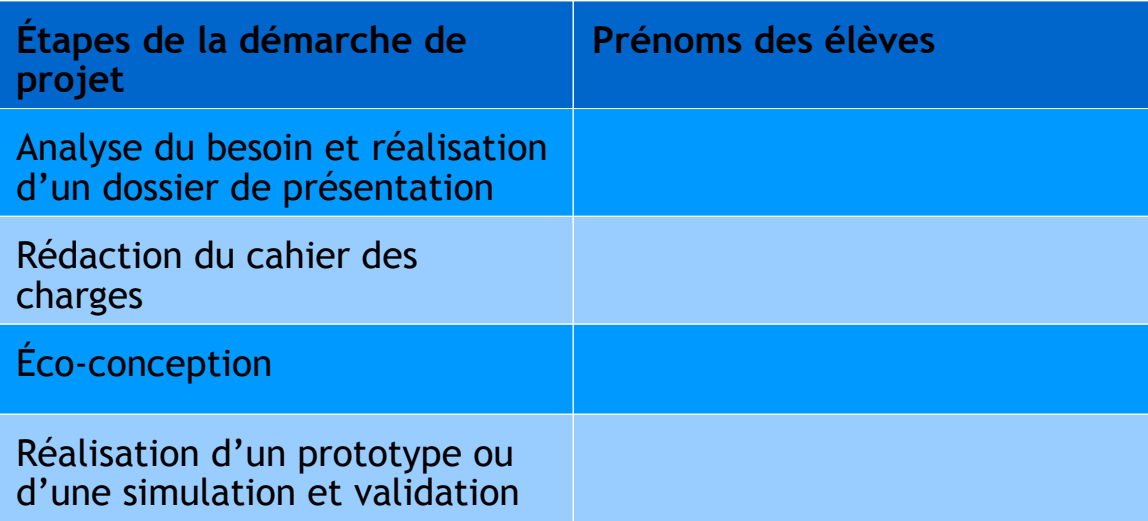

### **Exercice 5 : Choisir un logiciel adapté à une présentation de projet**

**Pour chaque activité ci-dessous, proposez le nom de deux logiciels adaptés. Vous pouvez vous aider d'Internet.**

- **3. Cherchez sur Internet des illustrations qui correspondent au contenu du tableau.**
- **a) Réaliser un document texte.**
- **b) Réaliser un diaporama.**
- **c) Créer une feuille de calcul et/ou des graphiques.**
- **d) Modifier une vidéo.**
- **e) Modifier un fichier son.**
- **f) Concevoir numériquement un objet.**
- **g) Retoucher une photo.**